## **SupraWEB Single Sign-On (SSO) Instructions**

Supra released a new Single Sign-On (SSO) for keyholders. If you have a user ID and password set up previously, you will continue to use that user ID and password to log in to SupraWEB.

If you need to set up a new user ID and password, follow these instructions.

## **Password Guidelines**

To create your user ID and password, follow these guidelines:

- The user ID must be at least three (3) characters and a maximum of 60 characters.
- It can only contain the special characters  $@.$  to accommodate characters used in email addresses. Special characters are not allowed in the first or last character. For example, 'joanthompson' would be a valid user ID as would 'joanthompson@carrier.com' but '@joanthompson' would not. Your password is case-sensitive and must be at least 8 characters long.
- It must start with a letter and must contain at least one number.
- *Note: When possible, it's a good idea to use some variation of a user name you are already using, such as your initials followed by your NRDS number, your MLS login, or your email address.*

## **Set Up SSO user ID and password**

- 1. Go to www.supraekey.com.
- 2. Select **Agents Log on to SupraWEB**.

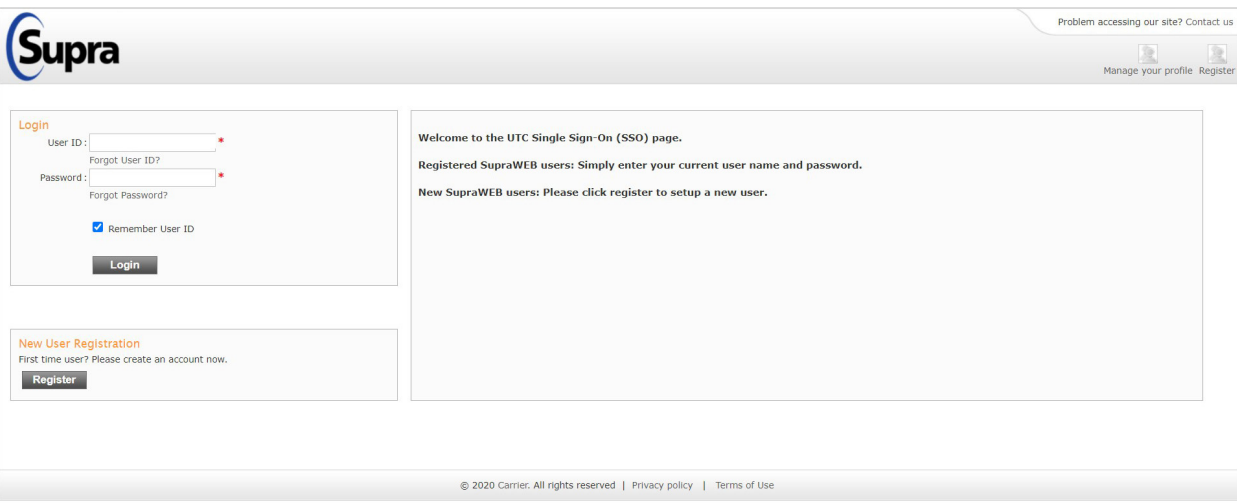

## **SupraWEB Single Sign-On**

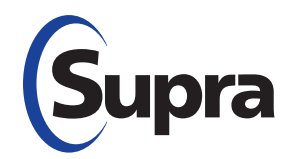

- 3. Click the **Register** button to register for a login.
- 4. Fill out the User Registration Application screen.

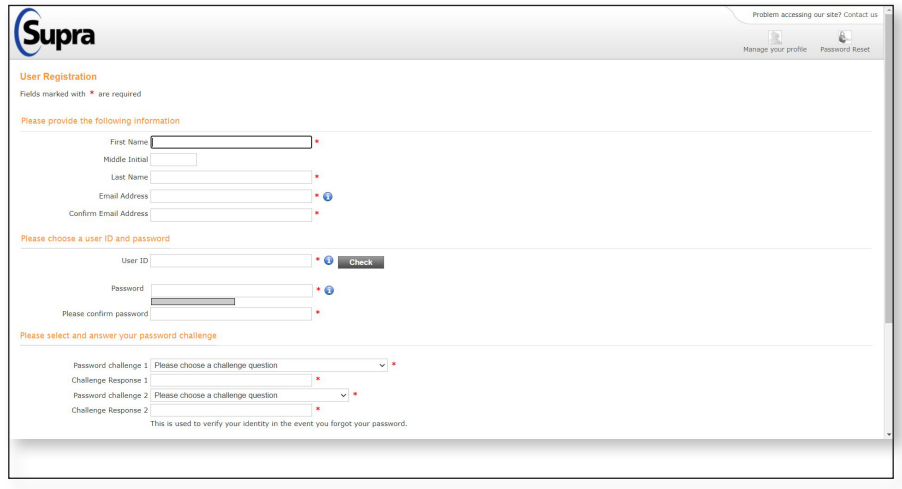

**SSO User Registration screen**

- 5. After filling out all of the information on the screen, scroll down and click **Submit** and a confirmation page is displayed.
- 6. Click **Continue** to return to the SSO login page. An email is sent to confirm your registration.
- 7. Log in with your new user ID and password and click **Login** and the *Welcome to SupraWEB* screen displays.
- *Note: The first time you login with your user ID and password, your key serial number, PIN, and Board/ Association (select from a dropdown list) are required.*

In the future, to log in into SupraWEB only the new user ID and password are required. If you have any questions about logging in to SupraWEB, please contact Support at 1-877-699-6787.